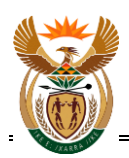

# JOB AID: CSD Integration OverviewCentral Supplier Database

#### **Document Statistics**

**Property Value** Created by: CSD Team Version: 1.1<br>Date Created: 18 July 2016 Date Created: 18 July 2016<br>Last updated: 18 July 2016 Last updated:

Location: C:\Data\CSD\Design and arch\Consumers\JOB AID\_CSD Integration Overview v1.1 20160718.docx

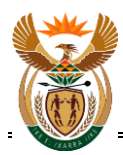

# **Table of Content**

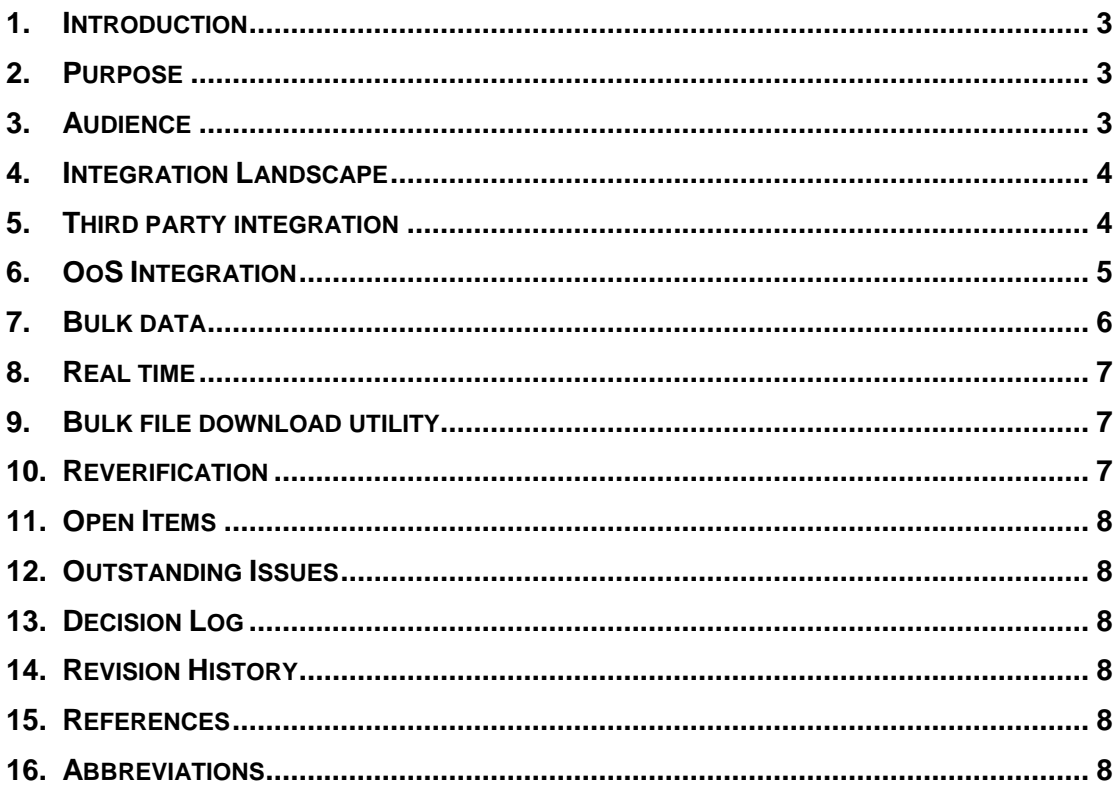

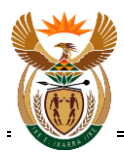

# <span id="page-2-0"></span>**1. INTRODUCTION**

The Central Supplier Database (CSD) system serves as a central master of supplier information to Organs of State (OoS):

- National departments;
- Provincial departments:
- Local government; and
- State Owned Entities (SOE's).

The CSD has the following two integration types:

- Third party integration to verify and validate specific supplier information (CIPC, SARS etc.); and
- OoS integration for the consumption of supplier information.

# <span id="page-2-1"></span>**2. PURPOSE**

The purpose of this document is to provide an integration overview to all OoS intending to obtain supplier information. In many cases, this document refers to other Job Aids that cover a specific aspect in further detail.

PLEASE NOTE: This document covers the integration points at the time of writing.

## <span id="page-2-2"></span>**3. AUDIENCE**

The audience of this document are OoS teams responsible for preparing systems to consume CSD supplier information.

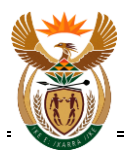

# <span id="page-3-0"></span>**4. INTEGRATION LANDSCAPE**

Figure below depicts the integration landscape at a high level:

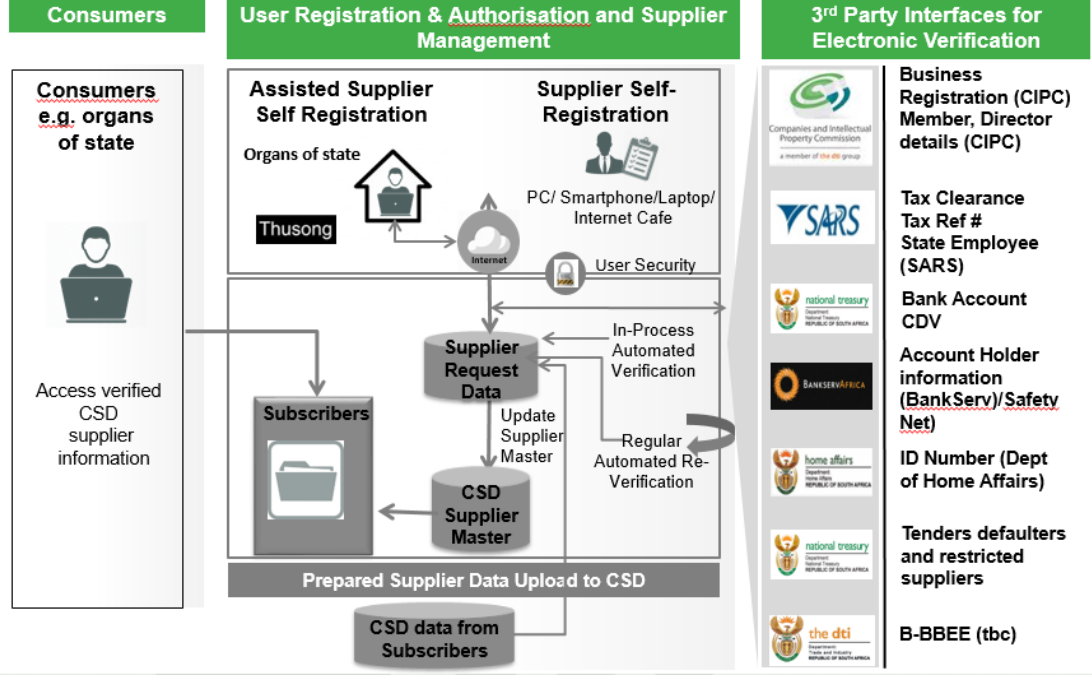

**Figure 1 – Integration Landscape**

The following observations are made:

- The CSD uses a combination of real time web services and batch processes for integration with third parties;
- The third party interfaces are used both during supplier registration and reverification;
- The CSD provides supplier information to OoS using either real time services or bulk files.

## <span id="page-3-1"></span>**5. THIRD PARTY INTEGRATION**

During supplier registration a number of interfaces are used to verify information:

- CIPC
	- o to obtain CIPC supplier information such as legal name
	- $\circ$  to obtain director information
- DHA
	- o to validate SA ID number
- SARS
	- o to validate Tax information
- **DPSA** 
	- o to check if an individual is an employee of the state
	- o only PERSAL information for national and provincial departments available
- BAS
	- o bank account CDV check
- **SafetvNet**

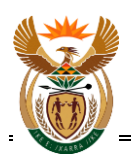

- o Validation of bank account information with the various banking institutions;
- o The bank account holder, identification number (SA ID or CIPC number based on supplier type), account number
- NT
	- o National Treasury restricted supplier database

# <span id="page-4-0"></span>**6. OOS INTEGRATION**

The process or approach by which OoS perform integration can vary and the following key considerations are noted:

- The supplier information that is made available is covered in both the real time and bulk data job aids but at a high level are:
	- o Identification;
	- o Contacts;
	- o Addresses;
	- o Bank Account;
	- o Tax;
	- o Commodities and locations;
	- o Directors/Members;
	- o Accreditations;
	- o Associations; and
	- o BBBEE.
- An OoS needs to decide whether to map existing suppliers on the CSD, or only use the new CSD suppliers. In order to support either, the following information is available
	- o A list of suppliers including key fields are made available weekly in spreadsheet format;
	- o In order to access this information an OoS need to complete the onboarding process (covered below) upon which access to the data will be provided;
	- o This information allows an OoS to do a preliminary mapping to inform the abovementioned decision;
	- o PLEASE NOTE: The CSD does not only carry local CIPC supplier. Since the CSD supports various types of suppliers, the fields that are used to map suppliers are described in more detail in Reference [7;](#page-7-6)
- The CSD is the master of both supplier information and key supplier statuses and since such statuses can change at any time, the uptake of supplier information is not a once off process. The integration needs to be automated to obtain changes on at least a daily basis;
- Integration testing:
	- o To assist with integration testing for all development work an integration testing environment is made available as covered in Reference [4;](#page-7-7)
	- o The services and files available on UAT is in the same format as production;
	- o To obtain access to the UAT environment does not require onboarding as described in Reference [4.](#page-7-7) A system account to UAT can be requested by emailing [business.suppport@csd.gov.za](mailto:business.suppport@csd.gov.za) ;
	- o The daily file generation on UAT runs every 30 mins to speed up integration testing.
- To obtain access to production supplier information, the on boarding process needs to be followed:

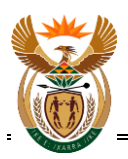

- $\circ$  It is a formal application process that requires signatories and the acceptance of the CSD terms and conditions;
- o PLEASE NOTE: A vendor is not allowed to on-board directly. An OoS needs to on-board and can request an additional system account on behalf of a vendor;
- o The process is described in Reference 1 and the application form can be found here:
	- ocpo.treasury.gov.za
	- Buyers Area;
	- Supplier Management;
	- System Account Application Form;
- o Direct link:

[http://ocpo.treasury.gov.za/Contact\\_Us/\\_layouts/15/FormServer.aspx?](http://ocpo.treasury.gov.za/Contact_Us/_layouts/15/FormServer.aspx?XsnLocation=http://ocpo.treasury.gov.za/FormServerTemplates/OCPOSystemAccountApplication.xsn&SaveLocation=http%3A%2F%2Focpo%2Etreasury%2Egov%2Eza%2FContact_Us%2FSystemAccountApplication&ClientInstalled=true&DefaultItemOpen=1&Source=http%3A%2F%2Focpo%2Etreasury%2Egov%2Eza%2FContact_Us%2FSystemAccountApplication%2FForms%2FAllItems%2Easpx) [XsnLocation=http://ocpo.treasury.gov.za/FormServerTemplates/OCP](http://ocpo.treasury.gov.za/Contact_Us/_layouts/15/FormServer.aspx?XsnLocation=http://ocpo.treasury.gov.za/FormServerTemplates/OCPOSystemAccountApplication.xsn&SaveLocation=http%3A%2F%2Focpo%2Etreasury%2Egov%2Eza%2FContact_Us%2FSystemAccountApplication&ClientInstalled=true&DefaultItemOpen=1&Source=http%3A%2F%2Focpo%2Etreasury%2Egov%2Eza%2FContact_Us%2FSystemAccountApplication%2FForms%2FAllItems%2Easpx) [OSystemAccountApplication.xsn&SaveLocation=http%3A%2F%2Foc](http://ocpo.treasury.gov.za/Contact_Us/_layouts/15/FormServer.aspx?XsnLocation=http://ocpo.treasury.gov.za/FormServerTemplates/OCPOSystemAccountApplication.xsn&SaveLocation=http%3A%2F%2Focpo%2Etreasury%2Egov%2Eza%2FContact_Us%2FSystemAccountApplication&ClientInstalled=true&DefaultItemOpen=1&Source=http%3A%2F%2Focpo%2Etreasury%2Egov%2Eza%2FContact_Us%2FSystemAccountApplication%2FForms%2FAllItems%2Easpx) [po%2Etreasury%2Egov%2Eza%2FContact\\_Us%2FSystemAccountA](http://ocpo.treasury.gov.za/Contact_Us/_layouts/15/FormServer.aspx?XsnLocation=http://ocpo.treasury.gov.za/FormServerTemplates/OCPOSystemAccountApplication.xsn&SaveLocation=http%3A%2F%2Focpo%2Etreasury%2Egov%2Eza%2FContact_Us%2FSystemAccountApplication&ClientInstalled=true&DefaultItemOpen=1&Source=http%3A%2F%2Focpo%2Etreasury%2Egov%2Eza%2FContact_Us%2FSystemAccountApplication%2FForms%2FAllItems%2Easpx) [pplication&ClientInstalled=true&DefaultItemOpen=1&Source=http%3A](http://ocpo.treasury.gov.za/Contact_Us/_layouts/15/FormServer.aspx?XsnLocation=http://ocpo.treasury.gov.za/FormServerTemplates/OCPOSystemAccountApplication.xsn&SaveLocation=http%3A%2F%2Focpo%2Etreasury%2Egov%2Eza%2FContact_Us%2FSystemAccountApplication&ClientInstalled=true&DefaultItemOpen=1&Source=http%3A%2F%2Focpo%2Etreasury%2Egov%2Eza%2FContact_Us%2FSystemAccountApplication%2FForms%2FAllItems%2Easpx) [%2F%2Focpo%2Etreasury%2Egov%2Eza%2FContact\\_Us%2FSyste](http://ocpo.treasury.gov.za/Contact_Us/_layouts/15/FormServer.aspx?XsnLocation=http://ocpo.treasury.gov.za/FormServerTemplates/OCPOSystemAccountApplication.xsn&SaveLocation=http%3A%2F%2Focpo%2Etreasury%2Egov%2Eza%2FContact_Us%2FSystemAccountApplication&ClientInstalled=true&DefaultItemOpen=1&Source=http%3A%2F%2Focpo%2Etreasury%2Egov%2Eza%2FContact_Us%2FSystemAccountApplication%2FForms%2FAllItems%2Easpx) [mAccountApplication%2FForms%2FAllItems%2Easpx](http://ocpo.treasury.gov.za/Contact_Us/_layouts/15/FormServer.aspx?XsnLocation=http://ocpo.treasury.gov.za/FormServerTemplates/OCPOSystemAccountApplication.xsn&SaveLocation=http%3A%2F%2Focpo%2Etreasury%2Egov%2Eza%2FContact_Us%2FSystemAccountApplication&ClientInstalled=true&DefaultItemOpen=1&Source=http%3A%2F%2Focpo%2Etreasury%2Egov%2Eza%2FContact_Us%2FSystemAccountApplication%2FForms%2FAllItems%2Easpx)

o Once the application is received and processed, additional information will be emailed to the system account on where to obtain the download utility. The installation and configuration thereof is covered in Reference [6;](#page-7-8)

# <span id="page-5-0"></span>**7. BULK DATA**

All supplier information is made available to OoS in bulk files:

- Three file types are made available at three different points in time or periods:
	- o Full;
		- Contains all the CSD suppliers at a point in time. This file is generated annually or ad-hoc.
		- o Daily changes; and
			- Contains all new or updated suppliers for the previous day.
		- o Monthly changes.
			- Contains all new or updated suppliers for the previous month.
- Files are in XML format;
- **NOT FTP**
	- o These files are not made available on an FTP server;
	- o Many OoS has network restrictions that does not allow certain protocols and ports;
	- o These files are streamed using specific CSD RESTfull web services;
	- o The files are made available over HTTPS;
- A download utility is available to obtain the bulk files and can be scheduled to obtain the files daily;
- The files contains full supplier records and not only changed subsets;
- Each file contains a maximum of 1500 suppliers;
- In zipped format, these files vary between 2-5MB per file; and
- Extracted, the file can be a couple of hundred MB but depends on how much information a supplier record contains;

PLEASE NOTE:

 Since the extracted files can become large, it is advised to remove files that have been processed; and

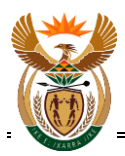

 A daily file does not imply that there is only one file, it refers to a set of files that includes new or changes suppliers for the previous day.

Refer to [2](#page-7-9) for further details of the bulk file, naming format, including fields.

#### <span id="page-6-0"></span>**8. REAL TIME**

Supplier information is also made available to OoS using real time RESTfull services. These services are supplier specific and only return the information of a specific supplier. A number of services are available as covered in reference [3.](#page-7-10)

This option is available, but not restricted to, the following situations:

- If an OoS needs to check a key status of a supplier during the procure to pay process; or
- If a supplier's record is needed but the daily file is only available the following day.

#### <span id="page-6-1"></span>**9. BULK FILE DOWNLOAD UTILITY**

Organs of State that do not have the capacity to develop the functionality to download files can make use of the CSD file download utility (reference [6\)](#page-7-8).

The CSD bulk file download utility is a windows service that must be configured and installed. Features include:

- Invoking the CSD bulk data download API RESTfull services;
- Downloading of CSD bulk xml files to directory;
- Unzip password protected archive to "Extract" directory;
- Full logging;
- File's downloaded tracking. No duplicate file will be downloaded, even if files are removed from disk;
- Archiving / Deleting of old daily files;
- CRON schedule driven to run download job on scheduled interval; and
- It can be used for both UAT and Production environments but requires applicable system account and URL path in the configuration file'.

The download utility is available for download here:<https://upload.csd.gov.za/> Access can be requested from [business.support@csd.gov.za](mailto:business.support@csd.gov.za)

PLEASE NOTE:

- One service cannot be used for both UAT and Production environments at the same time; and
- If both real time and bulk files are used, two different accounts are required since the service invocation clears the session of the other.

#### <span id="page-6-2"></span>**10.REVERIFICATION**

Since some statuses can change at any time, reference [5](#page-7-11) describes the key statuses as well as the reverification schedule.

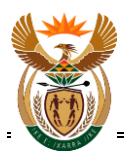

# <span id="page-7-0"></span>**11.OPEN ITEMS**

No current open items are noted.

#### <span id="page-7-1"></span>**12.OUTSTANDING ISSUES**

No outstanding items are noted.

# <span id="page-7-2"></span>**13.DECISION LOG**

No decisions are noted.

# <span id="page-7-3"></span>**14.REVISION HISTORY**

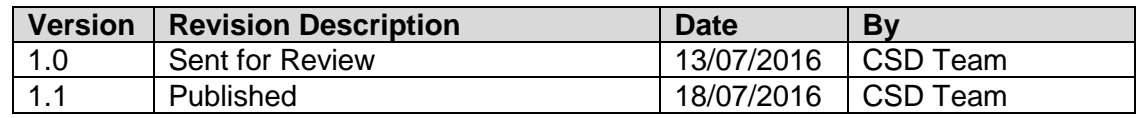

#### <span id="page-7-4"></span>**15.REFERENCES**

<span id="page-7-10"></span><span id="page-7-9"></span><span id="page-7-7"></span>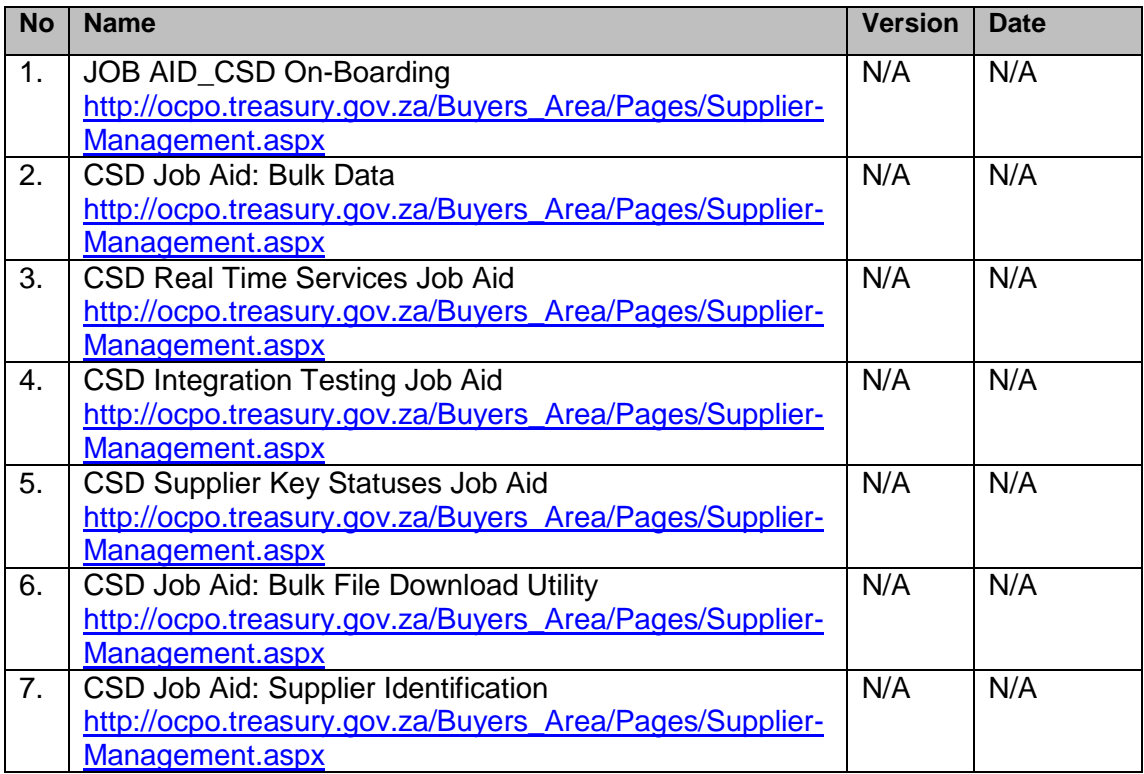

# <span id="page-7-11"></span><span id="page-7-8"></span><span id="page-7-6"></span><span id="page-7-5"></span>**16.ABBREVIATIONS**

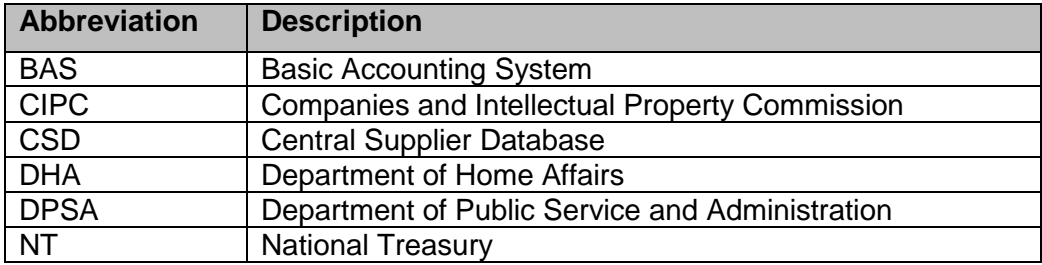

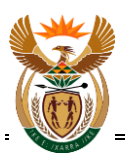

# JOB AID: CSD INTEGRATION OVERVIEW

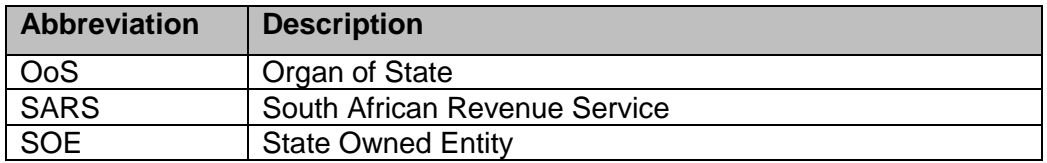